## **如何向系統回報垃圾信: How to report spam mail?**

1. 進入計網中心網頁點選右方網站連結-個人郵件保護系統:

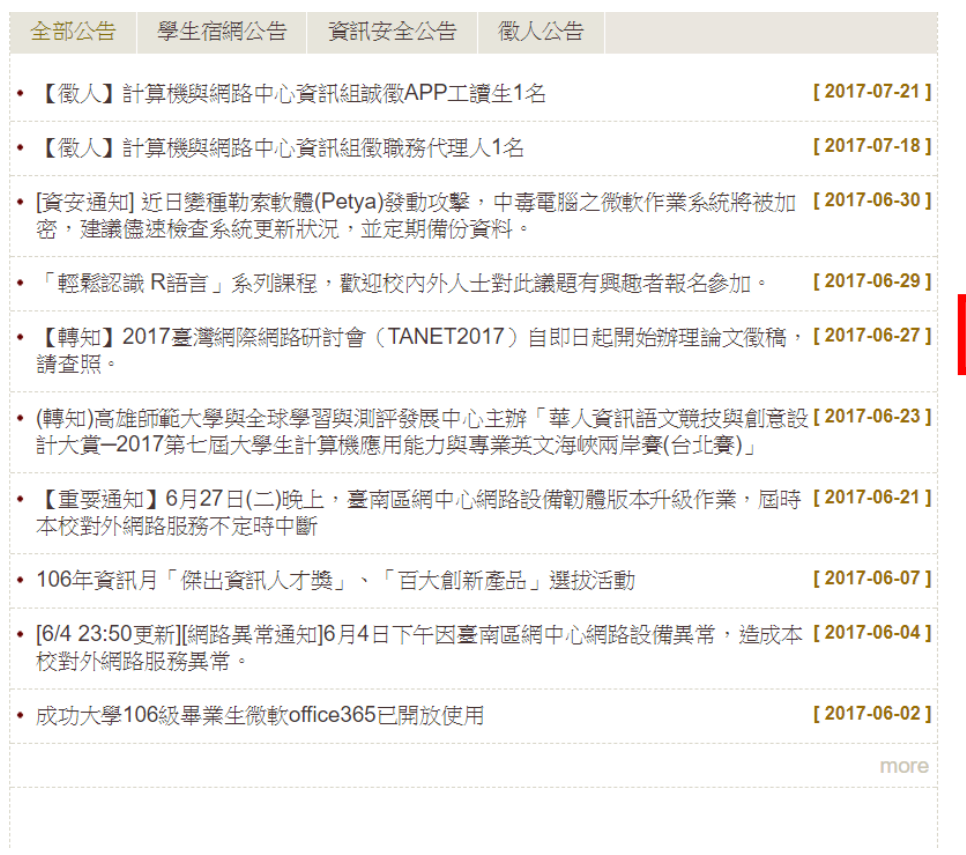

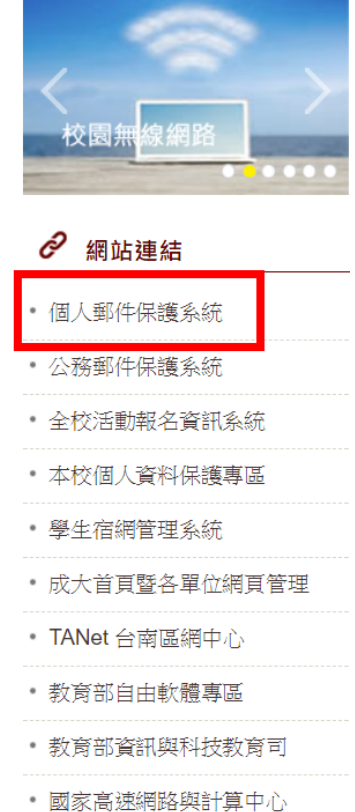

## 2. 輸入帳號密碼登入

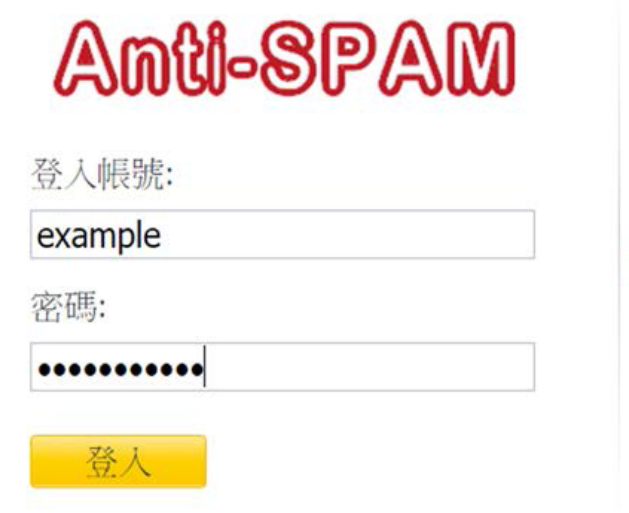

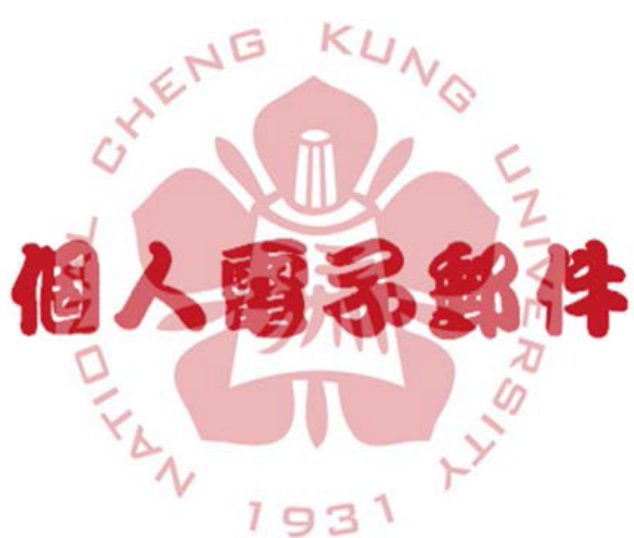

## 3. 點選左方正常郵件區

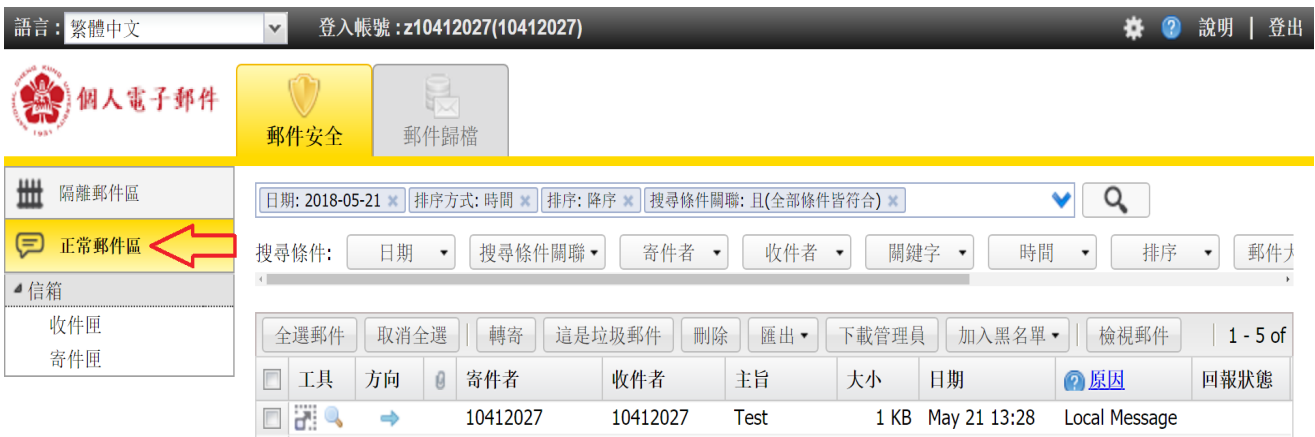

## 4. 勾選被放行之正常信件

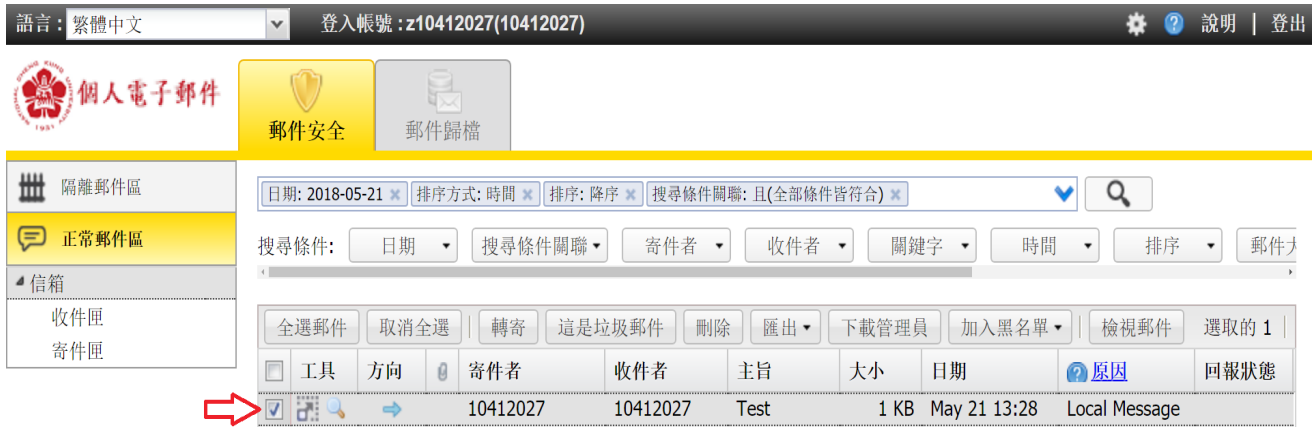

5. 點選「這是垃圾郵件」回報系統, 告知這封信漏擋, 系統將會做進一步智慧型自動 學習,以提高攔截率。

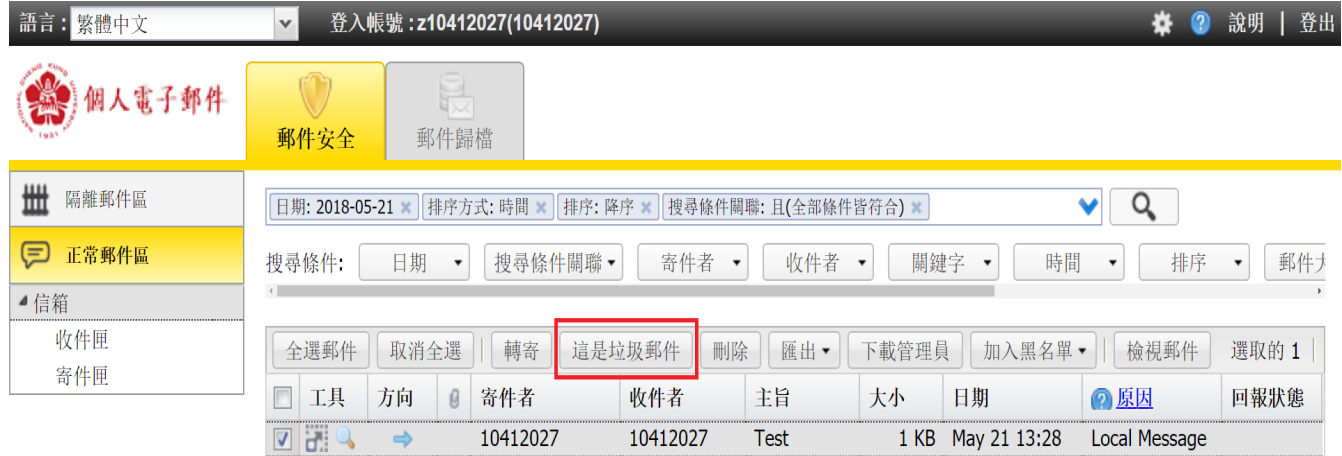